# $\textbf{acs}_downloadDocumentation$ *Release 0.1.5*

**Sergio Sánchez Zavala**

**Apr 11, 2019**

## Contents:

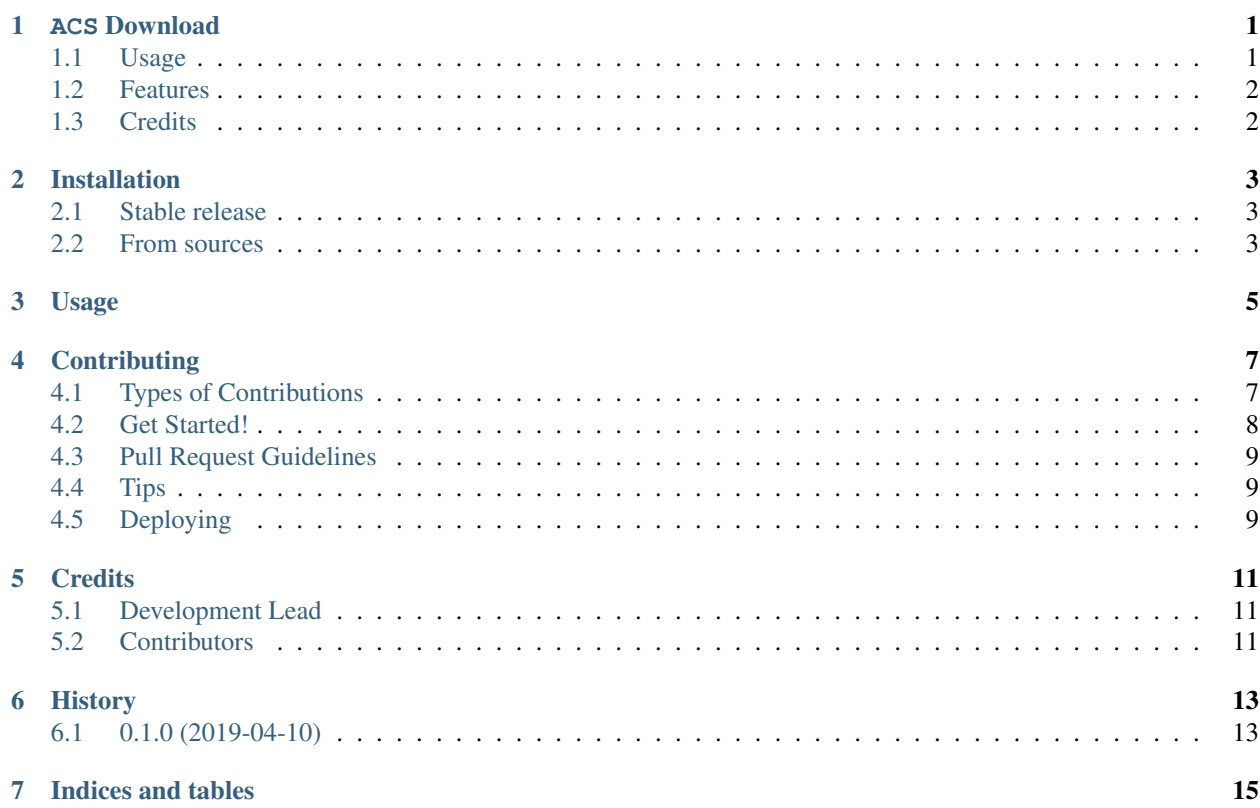

## CHAPTER<sup>1</sup>

ACS Download

<span id="page-4-0"></span>Download American Community Survey (ACS) complete Public Use Micro Sample (PUMS) data files from census FTP server.

- Free software: MIT license
- Documentation: [https://acs-download.readthedocs.io.](https://acs-download.readthedocs.io)

### <span id="page-4-1"></span>**1.1 Usage**

```
import acs_download as acs
acs.get_data(
  year = 2017,state = 'California',
   download_path = '../data/raw/',
    extract = True,
    extract_path = \cdot../data/interim/\cdot,
)
```
This will download ACS PUMS data file of California to your ../data/raw/ folder and extract it to ../data/ interim/ folder.

acs\_download uses pypi package us, which uses jellyfish, to handle state input so you can use variations

## <span id="page-5-0"></span>**1.2 Features**

• TODO

## <span id="page-5-1"></span>**1.3 Credits**

This package was created with [Cookiecutter](https://github.com/audreyr/cookiecutter) and the [audreyr/cookiecutter-pypackage](https://github.com/audreyr/cookiecutter-pypackage) project template.

### Installation

### <span id="page-6-1"></span><span id="page-6-0"></span>**2.1 Stable release**

To install acs\_download, run this command in your terminal:

**\$** pip install acs\_download

This is the preferred method to install acs\_download, as it will always install the most recent stable release.

If you don't have [pip](https://pip.pypa.io) installed, this [Python installation guide](http://docs.python-guide.org/en/latest/starting/installation/) can guide you through the process.

### <span id="page-6-2"></span>**2.2 From sources**

The sources for acs\_download can be downloaded from the [Github repo.](https://github.com/chekos/acs_download)

You can either clone the public repository:

**\$** git clone git://github.com/chekos/acs\_download

Or download the [tarball:](https://github.com/chekos/acs_download/tarball/master)

**\$** curl -OL https://github.com/chekos/acs\_download/tarball/master

Once you have a copy of the source, you can install it with:

```
$ python setup.py install
```
## Usage

<span id="page-8-0"></span>To use acs\_download in a project:

.. code:: python

import acs\_download as acs

acs.get\_data( year = 2017, state = 'California', download\_path = '../data/raw/', extract = True, extract\_path = '../data/interim/',

)

## **Contributing**

<span id="page-10-0"></span>Contributions are welcome, and they are greatly appreciated! Every little bit helps, and credit will always be given. You can contribute in many ways:

### <span id="page-10-1"></span>**4.1 Types of Contributions**

#### **4.1.1 Report Bugs**

Report bugs at [https://github.com/chekos/acs\\_download/issues.](https://github.com/chekos/acs_download/issues)

If you are reporting a bug, please include:

- Your operating system name and version.
- Any details about your local setup that might be helpful in troubleshooting.
- Detailed steps to reproduce the bug.

#### **4.1.2 Fix Bugs**

Look through the GitHub issues for bugs. Anything tagged with "bug" and "help wanted" is open to whoever wants to implement it.

#### **4.1.3 Implement Features**

Look through the GitHub issues for features. Anything tagged with "enhancement" and "help wanted" is open to whoever wants to implement it.

#### **4.1.4 Write Documentation**

acs\_download could always use more documentation, whether as part of the official acs\_download docs, in docstrings, or even on the web in blog posts, articles, and such.

#### **4.1.5 Submit Feedback**

The best way to send feedback is to file an issue at [https://github.com/chekos/acs\\_download/issues.](https://github.com/chekos/acs_download/issues)

If you are proposing a feature:

- Explain in detail how it would work.
- Keep the scope as narrow as possible, to make it easier to implement.
- Remember that this is a volunteer-driven project, and that contributions are welcome :)

### <span id="page-11-0"></span>**4.2 Get Started!**

Ready to contribute? Here's how to set up *acs\_download* for local development.

- 1. Fork the *acs\_download* repo on GitHub.
- 2. Clone your fork locally:

\$ git clone git@github.com:your\_name\_here/acs\_download.git

3. Install your local copy into a virtualenv. Assuming you have virtualenvwrapper installed, this is how you set up your fork for local development:

```
$ mkvirtualenv acs download
$ cd acs_download/
$ python setup.py develop
```
4. Create a branch for local development:

\$ git checkout -b name-of-your-bugfix-or-feature

Now you can make your changes locally.

5. When you're done making changes, check that your changes pass flake8 and the tests, including testing other Python versions with tox:

```
$ flake8 acs_download tests
$ python setup.py test or py.test
$ tox
```
To get flake8 and tox, just pip install them into your virtualenv.

6. Commit your changes and push your branch to GitHub:

```
$ git add .
$ git commit -m "Your detailed description of your changes."
$ git push origin name-of-your-bugfix-or-feature
```
7. Submit a pull request through the GitHub website.

## <span id="page-12-0"></span>**4.3 Pull Request Guidelines**

Before you submit a pull request, check that it meets these guidelines:

- 1. The pull request should include tests.
- 2. If the pull request adds functionality, the docs should be updated. Put your new functionality into a function with a docstring, and add the feature to the list in README.rst.
- 3. The pull request should work for Python 2.7, 3.4, 3.5 and 3.6, and for PyPy. Check [https://travis-ci.org/chekos/](https://travis-ci.org/chekos/acs_download/pull_requests) [acs\\_download/pull\\_requests](https://travis-ci.org/chekos/acs_download/pull_requests) and make sure that the tests pass for all supported Python versions.

## <span id="page-12-1"></span>**4.4 Tips**

To run a subset of tests:

\$ python -m unittest tests.test\_acs\_download

## <span id="page-12-2"></span>**4.5 Deploying**

A reminder for the maintainers on how to deploy. Make sure all your changes are committed (including an entry in HISTORY.rst). Then run:

```
$ bumpversion patch # possible: major / minor / patch
$ git push
$ git push --tags
```
Travis will then deploy to PyPI if tests pass.

## **Credits**

## <span id="page-14-1"></span><span id="page-14-0"></span>**5.1 Development Lead**

• Sergio Sánchez Zavala [<sergio@cimarron.io>](mailto:sergio@cimarron.io)

## <span id="page-14-2"></span>**5.2 Contributors**

None yet. Why not be the first?

## History

## <span id="page-16-1"></span><span id="page-16-0"></span>**6.1 0.1.0 (2019-04-10)**

• First release on PyPI.

Indices and tables

- <span id="page-18-0"></span>• genindex
- modindex
- search